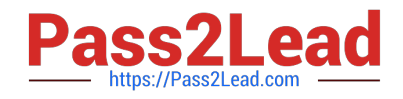

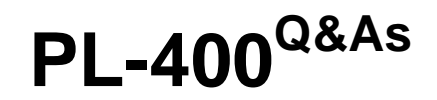

Microsoft Power Platform Developer

# **Pass Microsoft PL-400 Exam with 100% Guarantee**

Free Download Real Questions & Answers **PDF** and **VCE** file from:

**https://www.pass2lead.com/pl-400.html**

100% Passing Guarantee 100% Money Back Assurance

Following Questions and Answers are all new published by Microsoft Official Exam Center

**C** Instant Download After Purchase

**83 100% Money Back Guarantee** 

- 365 Days Free Update
- 800,000+ Satisfied Customers

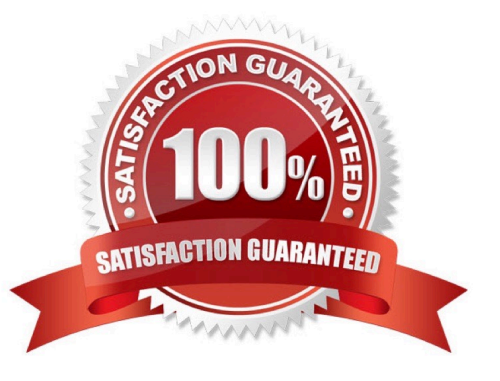

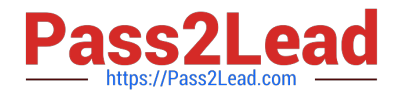

#### **QUESTION 1**

You are developing a model-driven app for a company that sells sporting goods. You add a button to a page that displays information for a product.

The button must copy information for the selected product and create a record in the data source. You add the following code to the button. (Line numbers are included for reference only.)

```
0102Products,
03
    Defaults(Products),
84
      €
85
        Name: Self.Selected.Item.Name,
66
        Description: Self.Selected.Item.Description,
        Type: Self.Selected.Item.Type,
07Price: Self.Selected.Item.Price
GR
091
10
    \lambda
```
You need to complete the code.

Which function should you insert at line 01?

- A. UpdateContext(
- B. IsMatch(
- C. LoadData(
- D. Patch(
- E. SaveData(
- Correct Answer: A

Use the UpdateContext function to create a context variable, which temporarily holds a piece of information, such as the number of times the user has selected a button or the result of a data operation.

To create or update a context variable, pass a single record to the UpdateContext function. In each record, specify the name of a column, which defines or matches the name of the variable, and the value to which you want to set that variable.

Example:

UpdateContext( { Person: { Name: "Milton", Address: "1 Main St" } }

Creates or modifies the context variable Person, setting its value to a record. The record contains two columns, named Name and Address. The value of the Name column is Milton, and the value of the Address column is 1 Main St.

Reference:

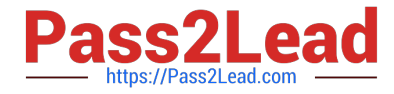

https://docs.microsoft.com/en-us/power-platform/power-fx/reference/function-updatecontext

#### **QUESTION 2**

DRAG DROP

Technicians for a company use a model-driven app on their phones to record information about service visits. Users do not have permissions to the Power Apps maker portal to create or update apps.

Technicians report issues with the model-driven app. You are unable to reproduce the issues in a development environment.

You need to provide instructions to the technicians to gather more details about the errors.

Which four actions should you recommend be performed in sequence? To answer, move the appropriate actions from the list of actions to the answer area and arrange them in the correct order.

Select and Place:

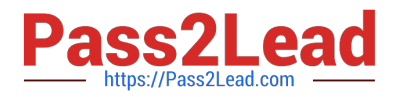

# **Actions**

Perform the steps to generate the errors and download the results from Monitor.

Open the app in a browser on the phone.

Open the application in a browser on a laptop computer when they return to the office.

Perform the steps to generate the errors while you monitor the technician's monitor debug session.

Add the following text to the end of the URL for the app: "&monitor-true"

Open the app on a phone by using Power Apps mobile.

# **Answer area**

Correct Answer:

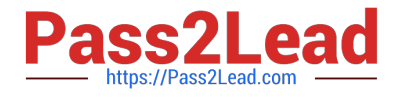

# **Actions**

Perform the steps to generate the errors while you monitor the technician's monitor debug session.

Open the app on a phone by using Power Apps mobile.

# Answer area

Open the app in a browser on the phone.

Add the following text to the end of the URL for the app: "&monitor-true"

Perform the steps to generate the errors and download the results from Monitor.

Open the application in a browser on a laptop computer when they return to the office.

Step 1: Open the app in a browser on the phone.

Step 2: Add the following text to end of the URL for the app: "andmonitor=true" You can start a Monitor session from a model-driven app. To do this, append andmonitor=true to the end of the URL in the browser. This displays the Monitor

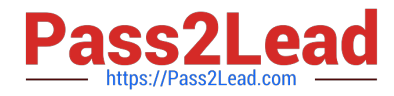

command on the model-driven app global command bar. Select Monitor to open a monitoring session in a new tab.

Step 3: Perform the steps to generate the errors and download the results from Monitor.

Step 4: Open the application in a browser on a laptop computer when they return to the office

References:

https://powerapps.microsoft.com/en-us/blog/monitor-now-supports-model-driven-apps/

#### **QUESTION 3**

A multinational company requires that all phone numbers be standardized as country code + area code + phone number.

The application design team decides that a custom PowerApps component framework (PCF) control should be used to prompt users for an area code and correctly format the phone number.

You need to get the list of valid area codes when a contact record is opened and before the user enters a new phone number.

In which function should you call webAPI.retrieveMultipleRecords?

- A. notifyOutputChanged
- B. init
- C. getOutputs
- D. updateView
- Correct Answer: D

The updateView method will be called when any value in the property bag has changed. This includes field values, datasets, global values such as container height and width, offline status, component metadata values such as label, visible, etc.

Note: webAPI.retrieveMultipleRecords retrieves a collection of entity records.

Incorrect Answers:

notifyOutputChanged is a callback method to alert the framework that the control has new outputs ready to be retrieved asynchronously.

getOutputs is called by the framework prior to a component receiving the new data. Returns an object based on nomenclature defined in manifest, expecting objects[s] for the property marked as bound.

#### Reference:

https://docs.microsoft.com/en-us/powerapps/developer/component-framework/reference/control/updateview

https://www.inogic.com/blog/2021/01/what-is-popupservice-in-powerapps-component-framework/

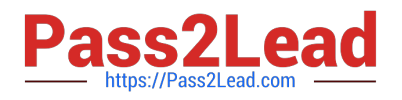

#### **QUESTION 4**

#### HOTSPOT

You are a Power Apps app maker with administrative rights to Microsoft 365.

You create a canvas app that will be used by employees at your company. You plan to allow users to embed the app in Microsoft Teams. During testing, the following issues are reported:

The app runs slowly when it runs in Microsoft Teams. Test users cannot add the personal app within Microsoft Teams.

You need to resolve the issues.

What should you do? To answer, select the appropriate options in the answer area.

NOTE: Each correct selection is worth one point.

Hot Area:

#### Issue

The app runs slowly when it runs in Microsoft Teams.

Test users cannot add the personal app within Microsoft Teams.

**Resolution** 

Change settings in app to preload app Use a Teams integration object

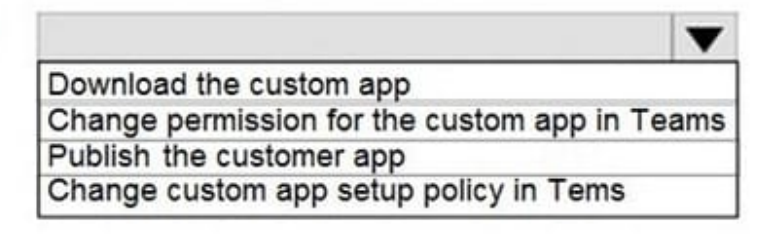

Correct Answer:

#### Issue

The app runs slowly when it runs in Microsoft Teams.

Test users cannot add the personal app within Microsoft Teams

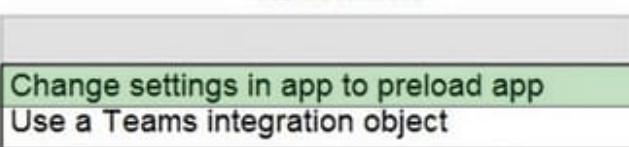

**Resolution** 

v Download the custom app Change permission for the custom app in Teams Publish the customer app Change custom app setup policy in Tems

Box 1: Change settings in app to preload app

You can optionally preload your app within Teams to increase performance.

Box 2: Change the permission for the custom app in Teams As an admin, you can use app permission policies to

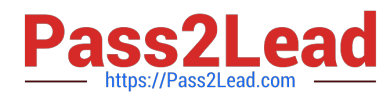

control what apps are available to Microsoft Teams users in your organization. You can allow or block all apps or specific apps

published by Microsoft, third-parties, and your organization. When you block an app, users who have the policy are unable to install it from the Teams app store.

You manage app permission policies in the Microsoft Teams admin center. You can use the global (Org-wide default) policy or create and assign custom policies. Users in your organization will automatically get the global policy unless you

create and assign a custom policy. After you edit or assign a policy, it can take a few hours for changes to take effect.

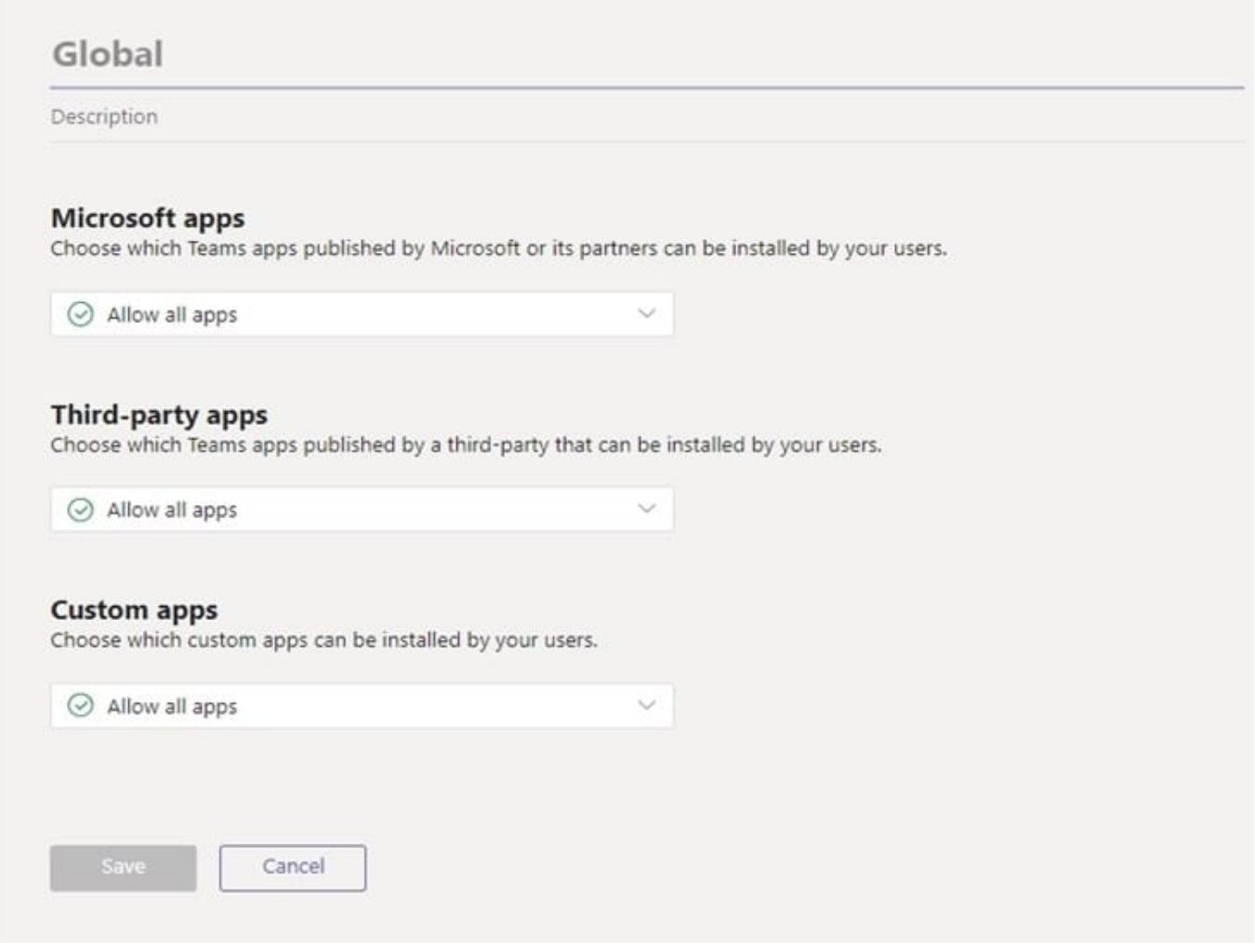

#### **QUESTION 5**

DRAG DROP

You have several model-driven apps.

You must ensure that app creators and system administrators can customize the apps. You must follow the principle of least privilege.

You need to assign the permissions that are needed for app creators and system administrators.

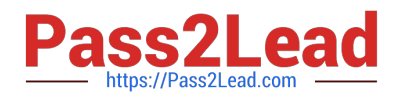

Which security roles should you assign? To answer, drag the appropriate roles to the correct requirements. Each role may be used once, more than once, or not at all. You may need to drag the split bar between panes or scroll to view

content.

NOTE: Each correct selection is worth one point

Select and Place:

# Roles

System Administrator only

System Customizer only

# Requirement

### Role

Create customizations in the system View all system data entities View all data stored in system entities

Correct Answer:

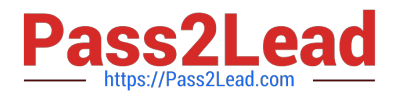

# Roles

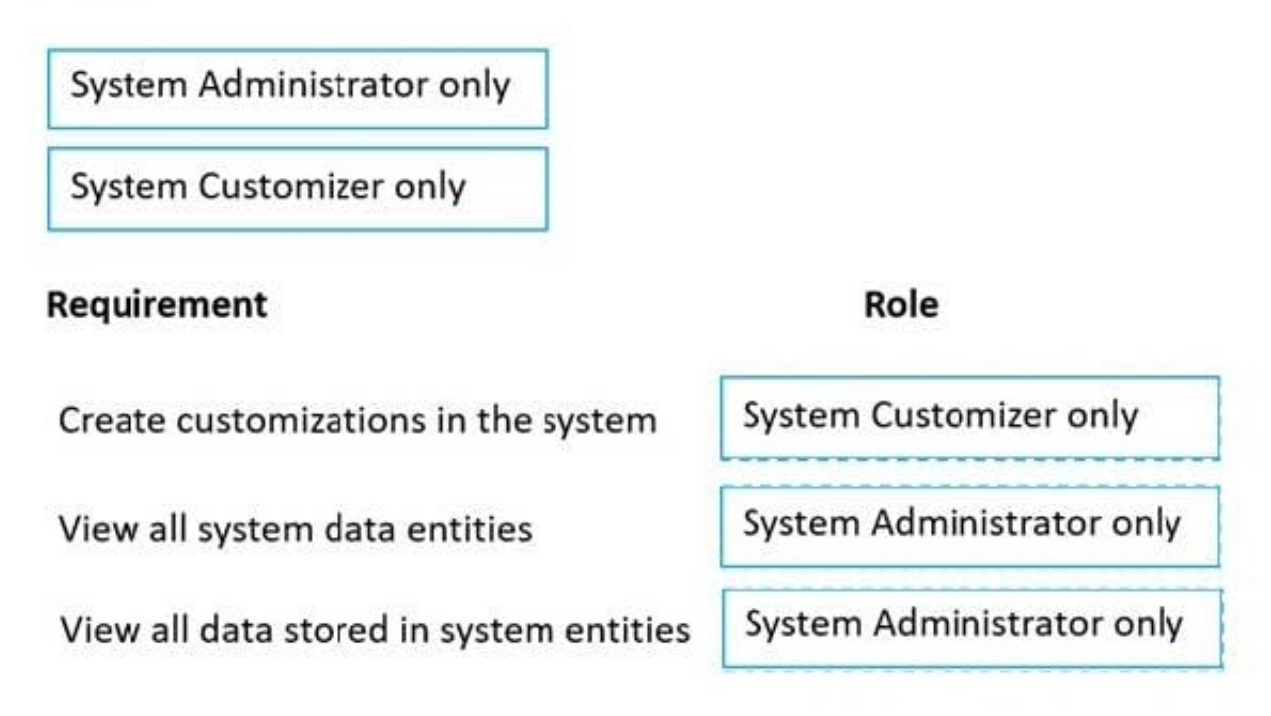

Box 1: System Customizer System Customizer - Create (self), Read (self), Write (self), Delete (self), Customizations Has full permission to customize the environment. However, can only view records for environment tables that they create.

Box 2: System Administrator only System Administrator Create, Read, Write, Delete, Customizations, Security Roles Has full permission to customize or administer the environment, including creating, modifying, and assigning security roles. Can view all data in the environment.

Box 3: System Administrator only

Reference: https://docs.microsoft.com/en-us/power-apps/maker/model-driven-apps/share-model-driven-app

[PL-400 Practice Test](https://www.pass2lead.com/pl-400.html) [PL-400 Study Guide](https://www.pass2lead.com/pl-400.html) [PL-400 Exam Questions](https://www.pass2lead.com/pl-400.html)